# **Casque ANC Filaire Dell Pro WH5024**

Guide de l'utilisateur

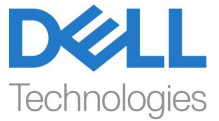

**Modèle Réglementaire : HS2402**

- 
- **REMARQUE : Une REMARQUE indique des informations importantes qui vous aident à mieux utiliser votre ordinateur.**
- **ATTENTION : Une MISE EN GARDE indique que le nonrespect des instructions peut potentiellement endommager le matériel ou provoquer une perte de données.**
- **AVERTISSEMENT : Un AVERTISSEMENT indique un risque potentiel de dommages matériels, de blessures corporelles ou de mort.**

**Copyright © 2023 Dell Inc. ou ses filiales. Tous droits réservés.** Dell, EMC et les autres marques de commerce sont des marques commerciales de Dell Inc. ou de ses filiales. Les autres marques peuvent être des marques de commerce de leurs propriétaires respectifs.

2023-11

Rév. A00

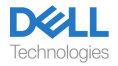

# **Contenu**

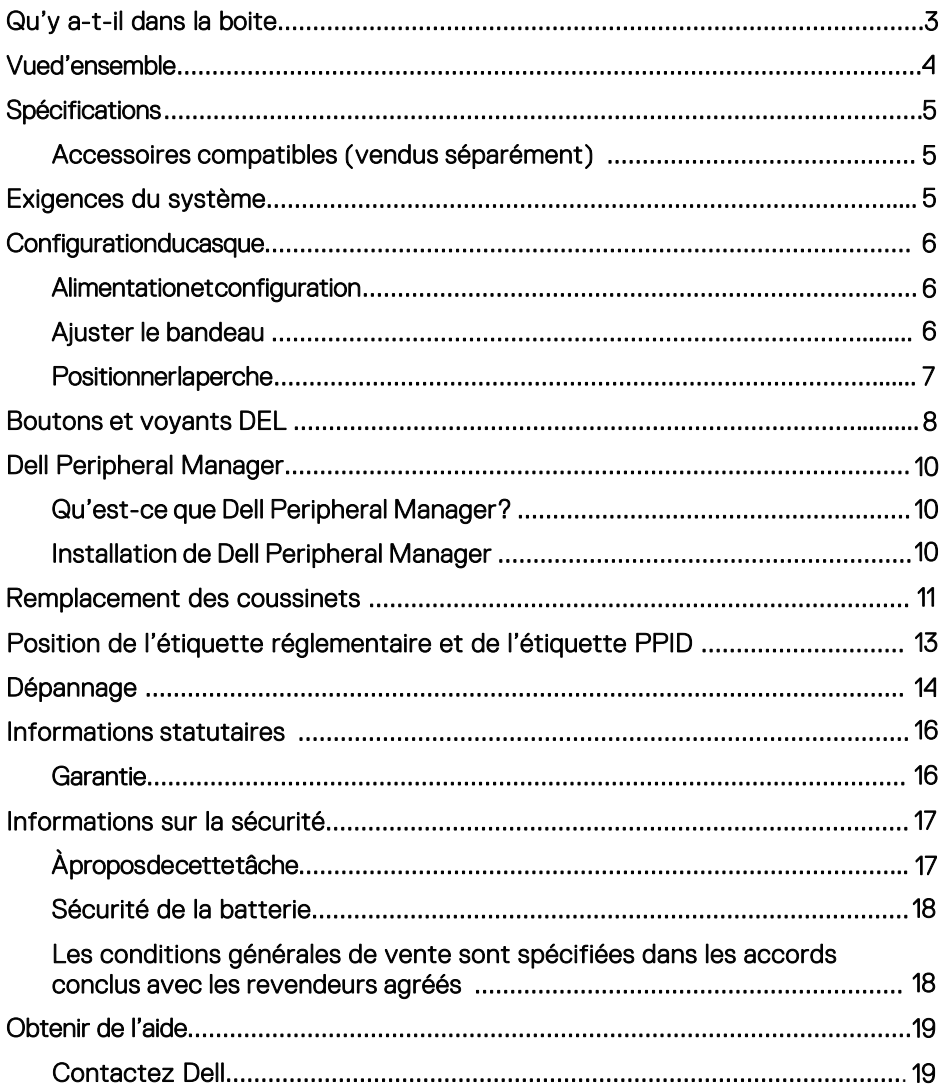

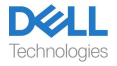

## <span id="page-3-0"></span>**Qu'y a-t-il dans la boite**

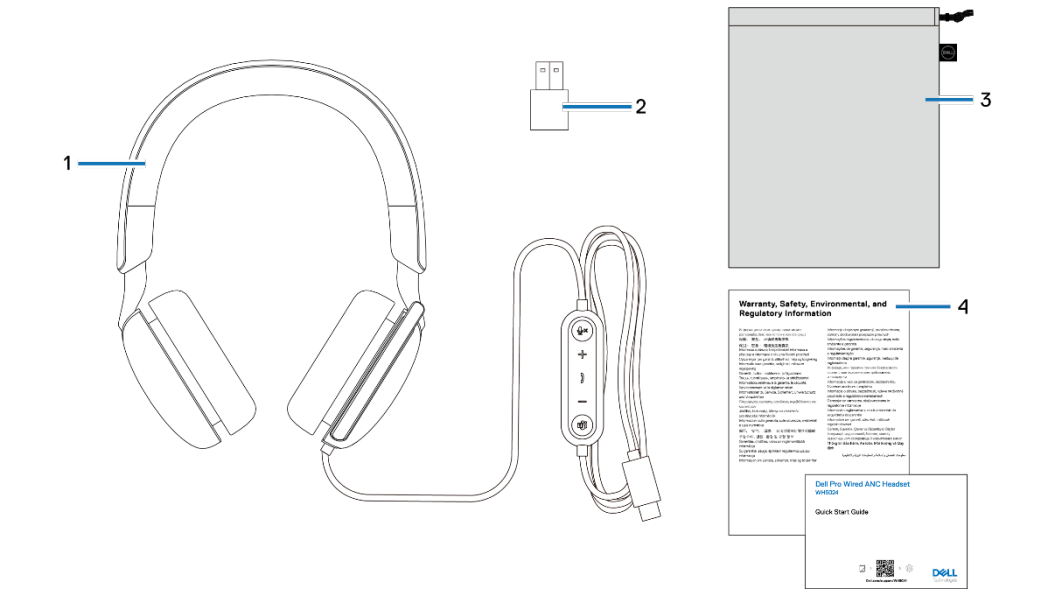

- 
- 3. Pochette de transport souple
- 1. Casque WH5024 2. Adaptateur USB-A (dans la boîte)<br>3. Pochette de transport souple 4. Documentation
	-

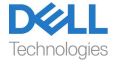

## <span id="page-4-0"></span>**Vue d'ensemble**

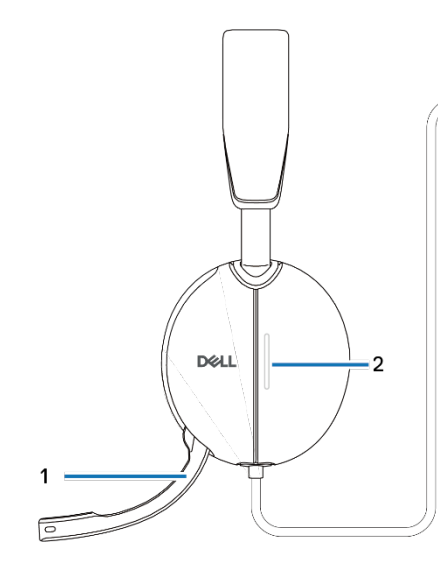

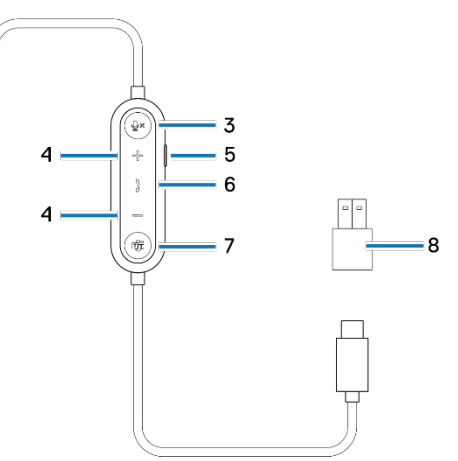

- 
- 3. Bouton d'activation/désactivation du microphone avec voyant DEL
- 
- 7. Bouton Microsoft Teams avec voyant DEL
- 1. Microphone à perche discret 2. Voyant lumineux DEL d'occupation
	- 4. Bouton de réglage du volume
- 5. Bouton ANC 6. Bouton de contrôle d'appel
	- 8. Adaptateur USB-A

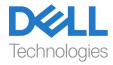

# <span id="page-5-0"></span>**Spécifications**

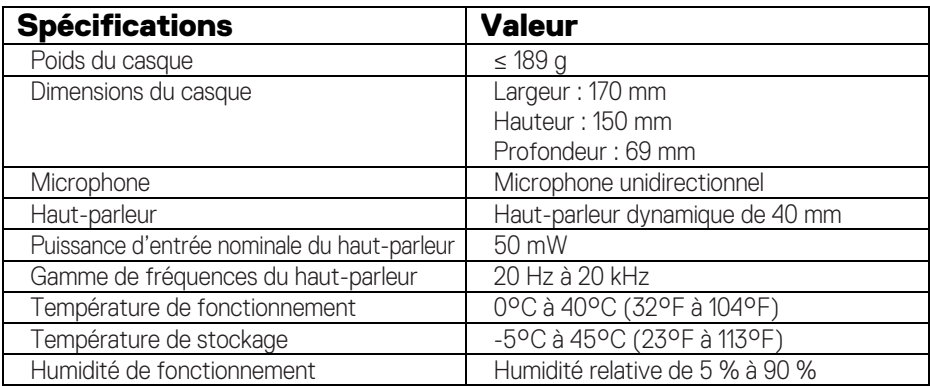

### <span id="page-5-1"></span>**Accessoires compatibles (vendus séparément)**

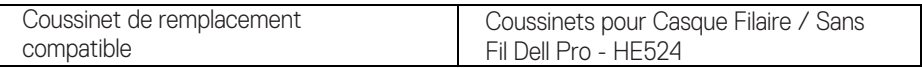

## <span id="page-5-2"></span>**Exigences du système**

Windows 10 64-bits, Windows 11 64-bits et MacOS.

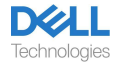

# <span id="page-6-0"></span>**Configuration du casque**

### <span id="page-6-1"></span>**Alimentation et configuration**

Mettez votre casque sous tension en branchant le câble au port USB-C de l'ordinateur. Un adaptateur USB-A est également fourni comme alternative pour la connexion au port USB-A.

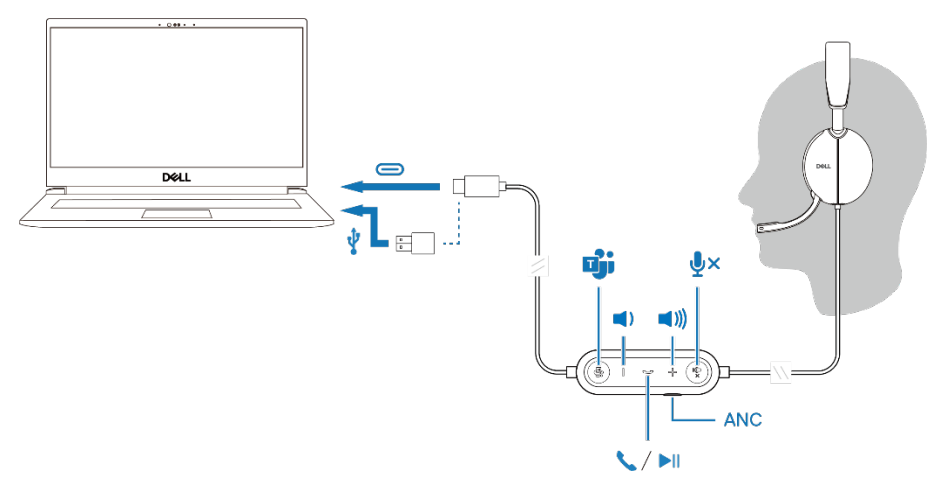

### <span id="page-6-2"></span>**Ajuster le bandeau**

Allongez ou raccourcissez le bandeau jusqu'à ce qu'il s'adapte confortablement. Les écouteurs peuvent être ajustés à +90 degrés et à -20 degrés au maximum. Les coussinets doivent être confortablement placés au centre de vos oreilles.

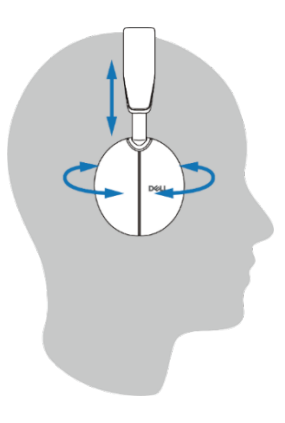

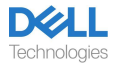

### <span id="page-7-0"></span>**Positionner la perche**

Le microphone à perche discret doit être porté sur le côté gauche. Basculez le bras du microphone à perche vers le bas pour activer le microphone et vers le haut pour le désactiver. Vous entendez les commandes vocales de micro activé et de micro désactivé, qui indiquent l'état du micro. Le masque active ou désactive automatiquement le micro lorsque le micro à perche est basculé vers le bas de 100 degrés ou plus, l'angle de déploiement complet est de 130 degrés. Vous ne pouvez pas activer ou désactiver le microphone à perche lorsqu'il n'est pas basculé vers le bas.

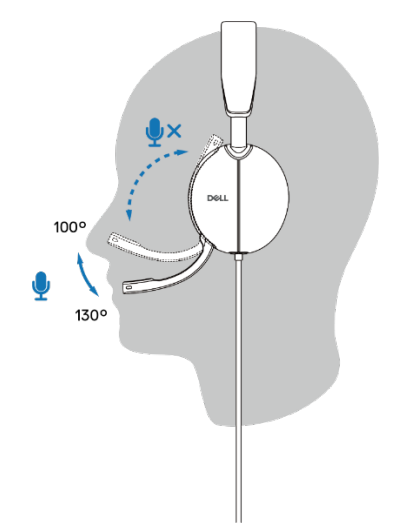

- **ATTENTION : Pour éviter de casser le microphone à perche, ne le faites pas pivoter de plus de 130°.**
- **REMARQUE : Vous ressentez l'effet local lorsque vous frottez ou grattez le microphone pendant un appel. Vous pouvez sélectionner votre niveau d'effet local préféré ou le désactiver dans le DPeM.**

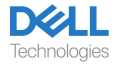

## <span id="page-8-0"></span>**Boutons et voyants DEL**

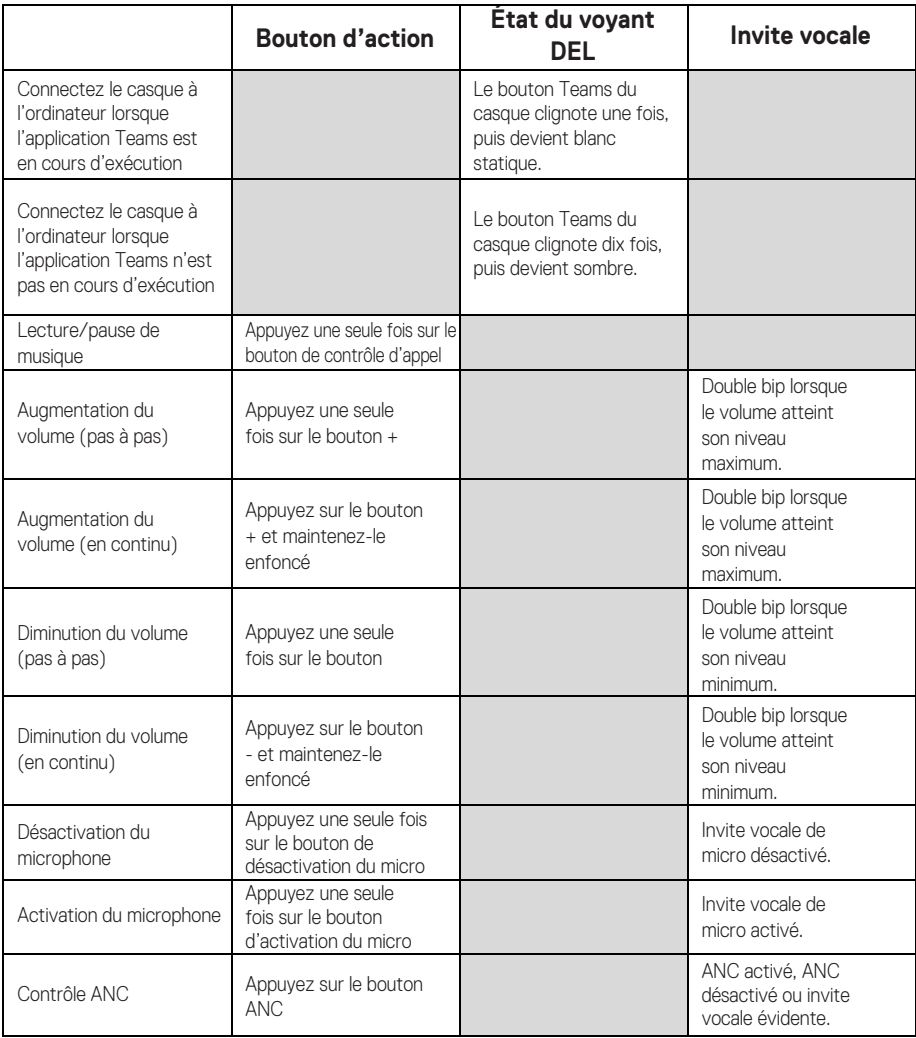

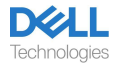

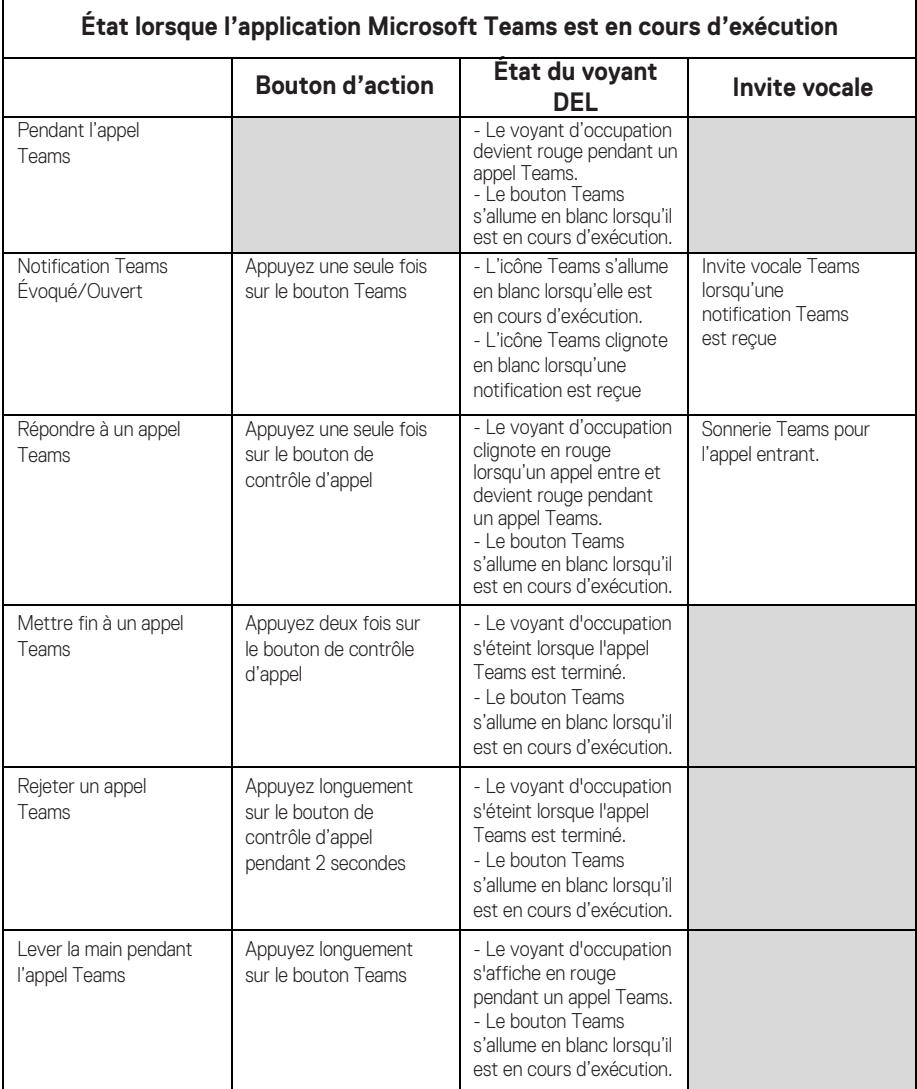

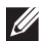

**REMARQUE : Si le microphone à perche est tourné vers le haut, le bouton de désactivation n'activera pas le microphone.**

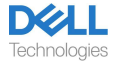

 $\mathscr{U}$ 

**REMARQUE : L'ANC est une expérience d'audition améliorée, donc son effet dépend du bruit ambiant, du type de musique jouée, de la sensibilité auditive de l'utilisateur et d'autres facteurs susceptibles d'affecter ses performances. Il est recommandé à l'utilisateur de s'assurer que le casque est porté dans la bonne position afin d'assurer une bonne étanchéité des écouteurs et de minimiser les fuites éventuelles de bruit externe dans les oreilles pour obtenir un bon effet ANC.**

## <span id="page-10-0"></span>**Dell Peripheral Manager**

## <span id="page-10-1"></span>**Qu'est-ce que Dell Peripheral Manager ?**

L'application Dell Peripheral Manager vous aide à gérer et à configurer divers périphériques Dell connectés à votre ordinateur Windows OS. Elle permet à l'utilisateur de modifier les paramètres audio et de l'appareil avec des personnalisations supplémentaires telles que le Mode Audio, le Microphone, l'Effet Local, la Sortie Audio, le Voyant d'occupation.

### <span id="page-10-2"></span>**Installation de Dell Peripheral Manager**

Lorsque vous connectez l'appareil / le périphérique à votre ordinateur pour la première fois, une invite du programme d'installation s'affiche et vous pouvez choisir de télécharger le logiciel ou de refuser l'installation.

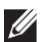

**REMARQUE : Si la Dell Peripheral Manager n'apparaît pas dans quelques minutes, vous pouvez vérifier manuellement les mises à [jour via Windows Update ou tél](http://www.dell.com/support/dpem)écharger l'application Dell Peripheral Manager sur le site www.dell.com/support/dpem.**

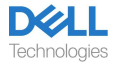

# <span id="page-11-0"></span>**Remplacement des coussinets**

#### Démontage

Tenez l'écouteur du casque et tirez doucement sur le coussinet de l'écouteur par le milieu de l'avant.

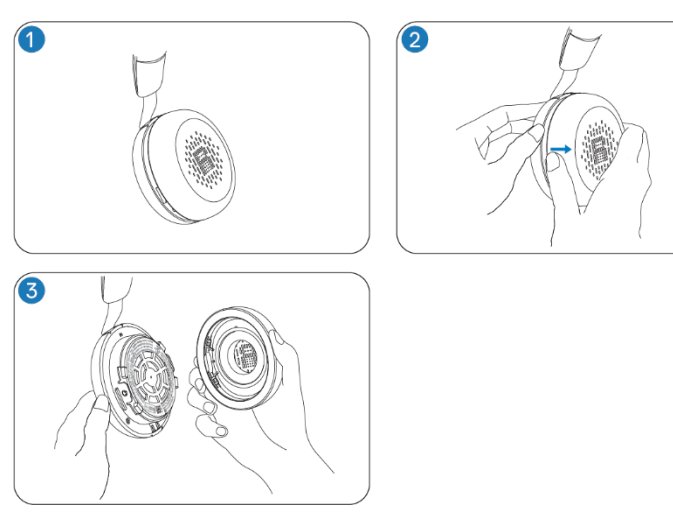

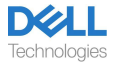

#### Remplacement

Alignez l'encoche sur le coussinet de l'écouteur avec le point correspondant au milieu de l'arrière de la coupelle d'oreille et pressez-le doucement.

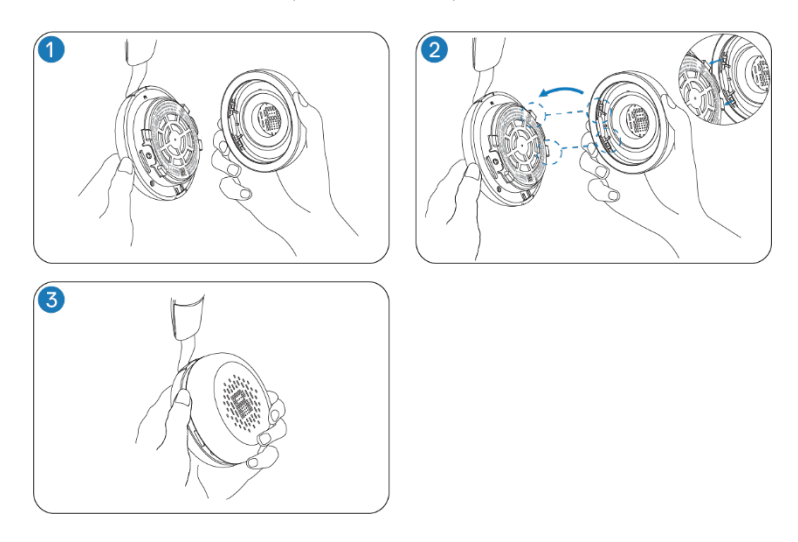

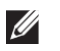

**REMARQUE : Assurez-vous que les marques R et L sur les coussinets des écouteurs sont correctement positionnées lors du remplacement.**

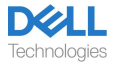

# <span id="page-13-0"></span>**Position de l'étiquette réglementaire et de l'étiquette PPID**

L'étiquette réglementaire et l'étiquette PPID (Identification des pièces du produit) se trouvent sous le coussinet de l'écouteur des deux oreillettes. Retirez le coussinet de l'écouteur pour trouver l'étiquette réglementaire et la PPID.

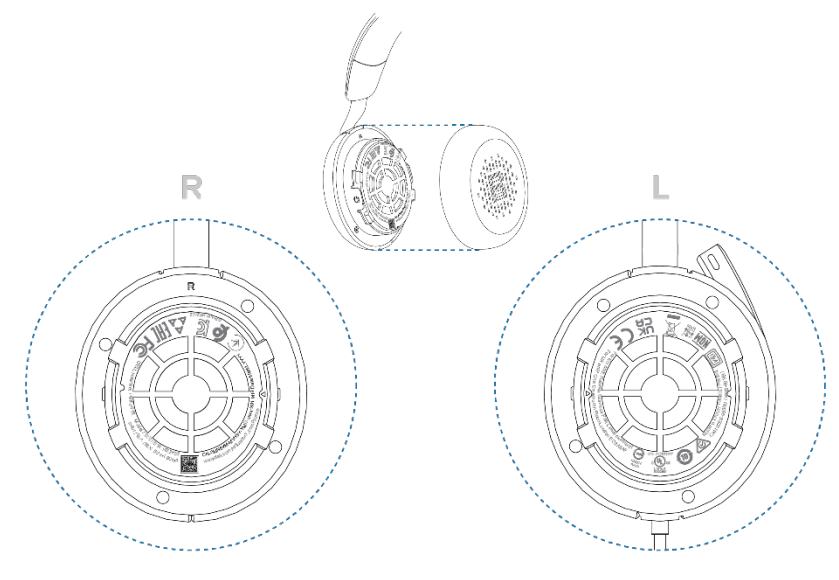

**REMARQUE : L'image n'est donnée qu'à titre d'exemple**  W **d'illustration pour montrer l'emplacement de l'étiquette réglementaire. Localisez le coussinet de votre appareil pour trouver les étiquettes ou logos réglementaires applicables.**

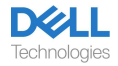

# <span id="page-14-0"></span>**Dépannage**

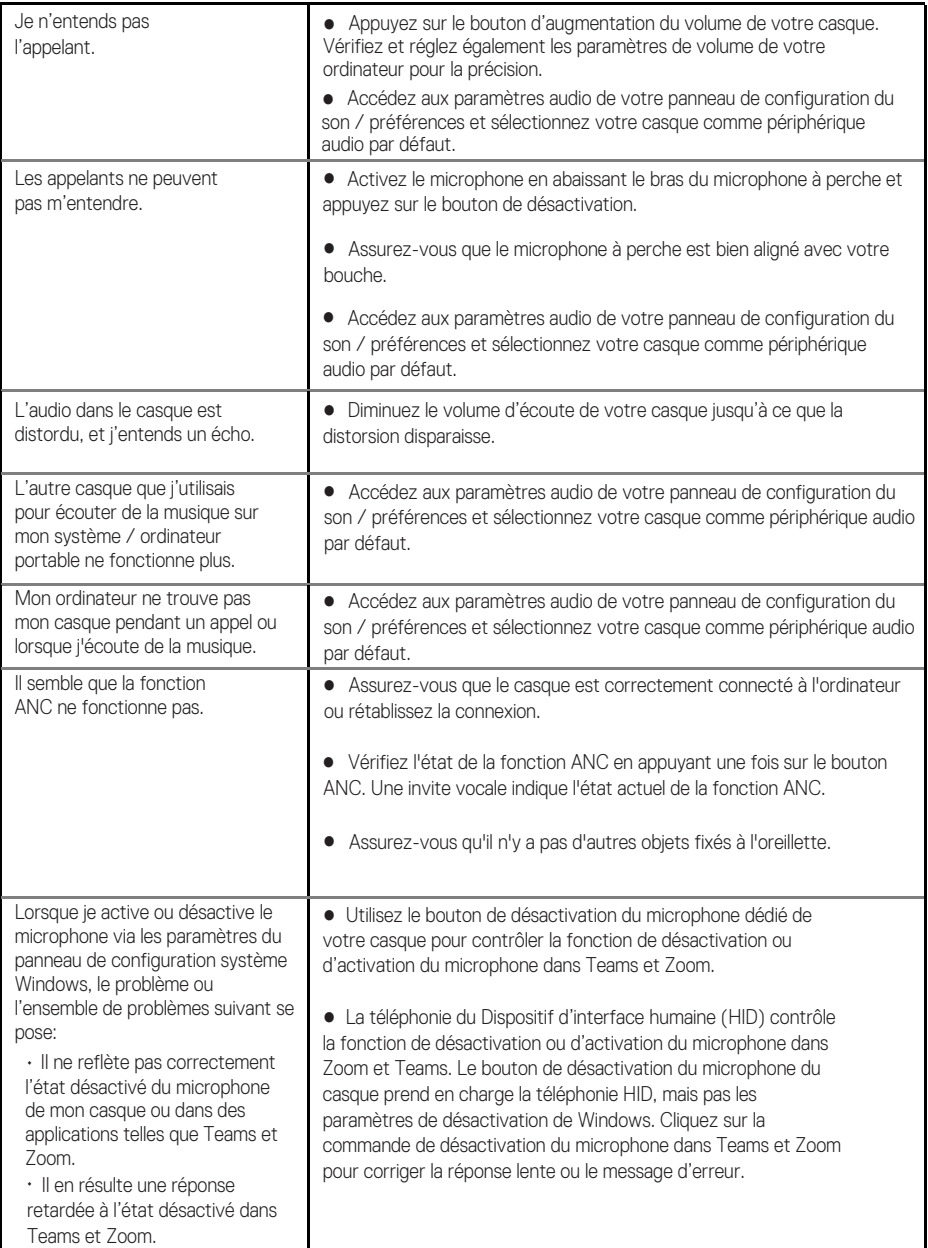

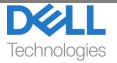

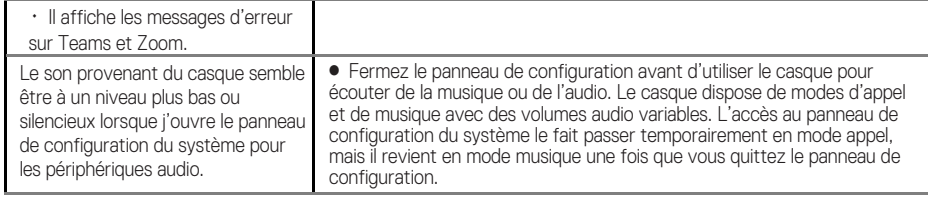

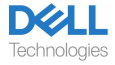

## <span id="page-16-0"></span>**Informations statutaires**

### <span id="page-16-1"></span>**Garantie**

#### **Garantie limitée et politiques de retour**

Les produits de marque Dell bénéficient d'une garantie matérielle limitée de 3 ans. S'il est acheté avec un système Dell, il sera couvert par la garantie du système.

#### **Pour les clients américains :**

L'achat et l'utilisation de ce produit sont soumis au contrat d'utilisateur final de Dell, qui est disponible sur l[e site www.dell.com/ te](https://www.dell.com/learn/us/en/uscorp1/terms-of-saleGUID-29ADE39C-D15A-45DE-9366-5AC030321D02)rms. Ce document contient une clause d'arbitrage obligatoire.

#### **Pour les clients européens, moyen-orientaux et africains :**

Les produits de marque Dell vendus et utilisés sont soumis droits juridiques nationaux applicables aux consommateurs, aux conditions de tout contrat de vente au détail que vous avez conclu (qui s'appliquera entre vous et le détailla[nt\) et aux condit](https://www.dell.com/)ions du contrat d'utilisateur final de Dell.

Dell peut également fournir une garantie matérielle supplémentaire— les détails complets du contrat d'utilisateur final de Dell et des conditions de garantie peuvent être trouvés sur le site www.dell.com, en sélectionnant votre pays dans la liste au bas de la page « accueil », puis en cliquant sur le lien « conditions générales » pour les conditions de l'utilisateur final ou sur le lien « support » pour les conditions de garantie.

#### **Pour les clients non américains :**

Les produits de marque Dell vendus et utilisés sont aux droits juridiques nationaux [applicables aux](https://www.dell.com/) consommateurs, aux conditions de tout contrat de vente au détail que vous avez conclu (qui s'appliquera entre vous et le détaillant) et aux conditions de garantie de Dell. Dell peut également offrir une garantie matérielle supplémentaire. Tous les détails des conditions de garantie de Dell sont disponibles sur le site www.dell.com, en sélectionnant votre pays dans la liste au bas de la page « Accueil », puis en cliquant sur le lien « Conditions générales » ou le lien « Support » pour consulter les conditions de garantie.

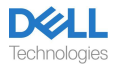

# <span id="page-17-0"></span>**Informations sur la sécurité**

## <span id="page-17-1"></span>**À propos de cette tâche**

Pour réduire les risques d'incendie, de choc électrique, de blessure et de dommages matériels, lisez toutes les instructions d'utilisation et les consignes de sécurité suivantes avant d'utiliser cet appareil. N'utilisez que les produits et accessoires prévus pour cet appareil.

- Si une irritation cutanée se développe après l'utilisation de ce dispositif, cessez de l'utiliser et contactez DELL.
- Ne laissez pas les enfants jouer avec les petites pièces de l'appareil, car elles peuvent pénétrer dans les voies respiratoires de l'enfant et provoquer un étouffement.
- Ne désassemblez pas l'appareil, car cela pourrait entraîner un choc électrique et d'autres risques. Un désassemblage incorrect peut provoquer un choc électrique si l'appareil est réutilisé.
- Si l'appareil surchauffe ou est endommagé au boîtier, au cordon ou à la fiche, débranchez-le et cessez de l'utiliser.
- $\sqrt{\ }$  L'utilisation de l'appareil à des niveaux de volume élevés ou à des niveaux de pression acoustique élevés peut causer des lésions temporaires ou permanentes à votre ouïe. Il n'y a pas de réglage de volume spécifique qui convient à tout le monde, cependant, vous devez toujours ajuster le volume de votre casque ou de vos écouteurs à un niveau moyen et éviter une exposition prolongée à des volumes élevés. Plus le son est fort, plus vite il entraînera une déficience auditive. Lorsque vous utilisez un casque ou des écouteurs avec différents appareils, le volume du son de lecture peut différer. Le volume du son émis dépend de l'appareil utilisé et de ses réglages. Si vous ressentez un inconfort, vous devez cesser d'utiliser cet appareil avec un casque ou des écouteurs et faire examiner votre ouïe par un médecin. Pour protéger votre ouïe, les experts recommandent ce qui suit
- 1. Diminuez le volume audio avant d'allumer le casque / les écouteurs, et réglez le volume aussi bas que possible.
- 2. N'essayez pas d'augmenter le volume pour noyer le bruit environnant. Si possible, utilisez le casque / les écouteurs dans un environnement calme avec un faible bruit de fond.
- 3. Limitez la durée d'utilisation de votre casque / vos écouteurs à des niveaux de volume élevés.
- 4. Diminuez le volume si le son des écouteurs ou du casque interfère avec la parole des personnes autour de vous.
- Si vous utilisez un casque ou des écouteurs pendant la conduite, consultez les lois locales concernant les téléphones mobiles ou les casques et concentrez-vous pour conduire en toute sécurité. L'utilisation d'un casque ou d'écouteurs couvrant les deux oreilles pendant la conduite, y compris à vélo, réduit votre capacité à entendre d'autres sons et peut poser un risque important pour vous et pour les autres, et est illégale dans la plupart des pays.
- Si des écouteurs intra-auriculaires / intra-auriculaires ont été fournis avec cet appareil, connectez-les et utilisez-les conformément aux instructions fournies. N'exercez pas de force pour insérer les écouteurs intra-auriculaires / intra-auriculaires dans le conduit auditif. S'ils sont coincés dans le conduit auditif, consultez votre médecin.

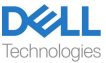

• Utilisez uniquement les chargeurs fournis par DELL pour charger votre appareil et suivez les instructions de charge fournies. En outre, si le casque est chargé à l'aide d'un chargeur de téléphone mobile, n'utilisez que des chargeurs approuvés et fournis par le fabricant du téléphone mobile pour ce modèle. N'utilisez pas le chargeur à d'autres fins. Assurez-vous que la tension de fonctionnement correspond à la tension de l'alimentation électrique.

## <span id="page-18-0"></span>**Sécurité de la batterie**

- Si votre appareil est équipé d'une batterie intégrée non remplaçable, n'essayez pas d'ouvrir l'appareil ou de remplacer la batterie, car cela pourrait entraîner des blessures corporelles et/ou des dommages à l'appareil.
- Ne jetez pas le produit ou les batteries usagées au feu ni ne les laissez dans des endroits où la température est supérieure à 45 °C (104 °F).

L'appareil est destiné à être utilisé dans des zones résidentielles, commerciales et industrielles non encombrées. L'appareil appartient à la classe B pour la compatibilité électromagnétique.

### <span id="page-18-1"></span>**Les conditions générales de vente sont spécifiées dans les accords conclus avec les revendeurs agréés**

Le symbole de poubelle à roues barré indique que les équipements électriques et électroniques et les batteries usagés ne doivent pas être éliminés avec des déchets municipaux non triés ; l'élimination de ce type de déchets doit être effectuée séparément des autres déchets. L'appareil est conforme aux exigences du Règlement Technique de l'Union Douanière « Compatibilité électromagnétique des équipements techniques » (TR CU 020/2011). L'appareil répond aux exigences du Règlement Technique de l'Union Économique Eurasienne « Sur

la restriction de l'utilisation de substances dangereuses dans les produits électriques et électroniques » (TR EAEU 037/2016).

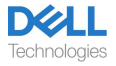

## <span id="page-19-0"></span>**Obtenir de l'aide**

### <span id="page-19-1"></span>**Contactez Dell**

**REMARQUE : Si vous ne disposez pas d'une connexion Internet active, vous pouvez trouver les informations de contact sur la facture d'achat, la liste de colisage, le bon ou le catalogue de produits de Dell.**

Dell propose plusieurs options de support et de service en ligne et par téléphone. La disponibilité varie selon le pays et le produit, et certains services peuvent ne pas être disponibles dans votre région. Pour contacter Dell en cas de problèmes liés aux ventes, au support technique ou au service client :

Étapes:

- 1. Accé[dez à www.dell.com/sup](http://www.dell.com/support)port.
- 2. Sélectionnez votre catégorie de support.
- 3. Vérifiez votre pays ou votre région dans la liste déroulante des pays / régions en basde la page.
- 4. Sélectionnez le service ou le lien de support approprié en fonction de vos besoins.

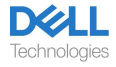